## Configuring Passwordless SSH for root user

Execute the below commands from the hadoop02 Master Node: Just press "Enter" when prompted for a passphrase. Two files will be created in the folder /root/.ssh

[root@hadoop02  $\sim$ ]# ssh-keygen

Just press "Enter" when prompted for a passphrase. Two files will be created in the folder /root/.ssh

[root@hadoop02 .ssh] # ls -al id rsa id rsa.pub Copy the contents of id rsa.pub to authorized keys and copy both the files to other nodes to all the remote-host's .ssh/authorized\_key. Copy the SSH Public Key (id\_rsa.pub) to the root account on your target hosts.

[root@hadoop02 .ssh] # cat .ssh/id rsa.pub | ssh root@192.168.192.18 'cat >> .ssh/authorized\_keys'

## Disable firewall / iptables on all the cluster hosts

Execute the below command on all nodes to disable the firewall, type the following command as the root user to disable firewall for IPv6:

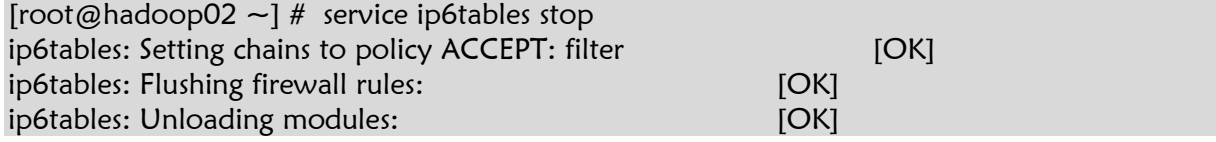

Disable on boot start-up of iptables

[root@hadoop02 ~] # chkconfig ip6tables off [root@hadoop02  $\sim$ ] # service iptables status iptables: Firewall is not running.

 $IPv4$ 

[root@hadoop02 etc] # service iptables save iptables: Saving firewall rules to /etc/sysconfig/iptables: [OK] Stop the iptables services

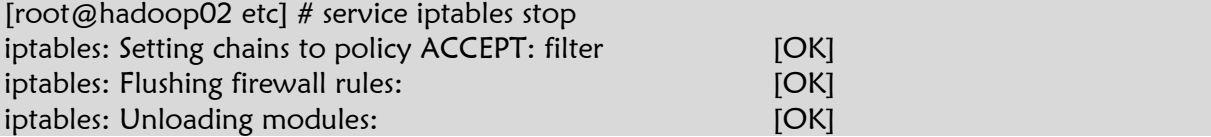

[root@hadoop02 etc] # chkconfig iptables off

Turn the iptables off

[root@hadoop02 etc] # chkconfig iptables off

Configure the sshd daemon to start on boot

[root@hadoop02  $\sim$ ] # chkconfig --level 345 sshd on [root@hadoop02  $\sim$ ] # service sshd restart Stopping sshd: [ OK ] Starting sshd: [ OK ]

## Disable SELinux

SELinux must be disabled for Ambari to function. To temporarily disable SELinux, run the following command on each host in your cluster:

[root@hadoop02 ~] # setenforce 0

Permanently disabling SELinux so that on system reboot it does not restart edit the SELinux config and set SELINUX to disabled. on each host:

root@hadoop02 ]# vi /etc/selinux/config

Add the below lines

# This file controls the state of SELinux on the system.

# SELINUX= can take one of these three values:

- # enforcing SELinux security policy is enforced.
- # permissive SELinux prints warnings instead of enforcing.
- # disabled SELinux is fully disabled.

SELINUX=disabled

- # SELINUXTYPE= type of policy in use. Possible values are:
- # targeted Only targeted network daemons are protected.
- strict Full SELinux protection.

SELINUXTYPE=targeted

Disable Transparent Huge Pages (THP)

This must be disabled on all the hosts otherwise the Ambari install will fail

 $[root@hadoop02 -]$  # echo never > /sys/kernel/mm/redhat\_transparent\_hugepage/enabled [root@hadoop02 ~] # echo never > /sys/kernel/mm/redhat\_transparent\_hugepage/defrag

To disable or make these changes persistent across reboots I add this to the bottom of my vi /etc/rc.local

#disable THP at boot time if test -f /sys/kernel/mm/redhat\_transparent\_hugepage/enabled; then echo never > /sys/kernel/mm/redhat\_transparent\_hugepage/enabled fi if test -f /sys/kernel/mm/redhat\_transparent\_hugepage/defrag: then echo never > /sys/kernel/mm/redhat\_transparent\_hugepage/defrag fi

To validate THP is disabled, I run the below three commands, or any variant you choose from [here](https://access.redhat.com/solutions/46111) .

[root@hadoop02 ~] # cat /sys/kernel/mm/redhat\_transparent\_hugepage/defrag always madvise [never]

[root@hadoop02 ~] # cat /sys/kernel/mm/redhat\_transparent\_hugepage/enabled always madvise [never]

## Configure the NTPD services

You must setup the NTPD server on CentOS to successfully implement Ambari follow the below steps to install and start the NTPD server. As the root user.

[root@hadoop02  $\sim$ ] # yum install ntp ntpdate ……

……

Complete!

Turn on the service:

[root@hadoop02  $\sim$ ] # chkconfig ntpd on

Synchronize the system clock with 0.pool.ntp.org server

[root@hadoop02 bin] # ntpdate pool.ntp.org 2 Jan 21:42:49 ntpdate[5101]: 31.3.135.236 rate limit response from server. 2 Jan 21:43:56 ntpdate[5101]: step time server 212.51.144.44 offset 67.520940 sec

Check the NTPD services configure it start at system boot

 $[root@hadoop02 bin]$  # chkconfig --list ntpd ntpd 0:off 1:off 2:on 3:on 4:on 5:on 6:off

Start the NTP server. The following will continuously adjusts system time from upstream NTP server. No need to run ntpdate:

[root@hadoop02 ~]# /etc/init.d/ntpd start or [root@hadoop02  $\neg$ ]# service ntpd start Starting ntpd: [ OK ]